© *Jean-Baptiste APOUNG KAMGA* <*jean-baptiste.apoung@math.u-psud.fr*>

Thème - 1 *Notions de base de Latex* 

# Table des matières

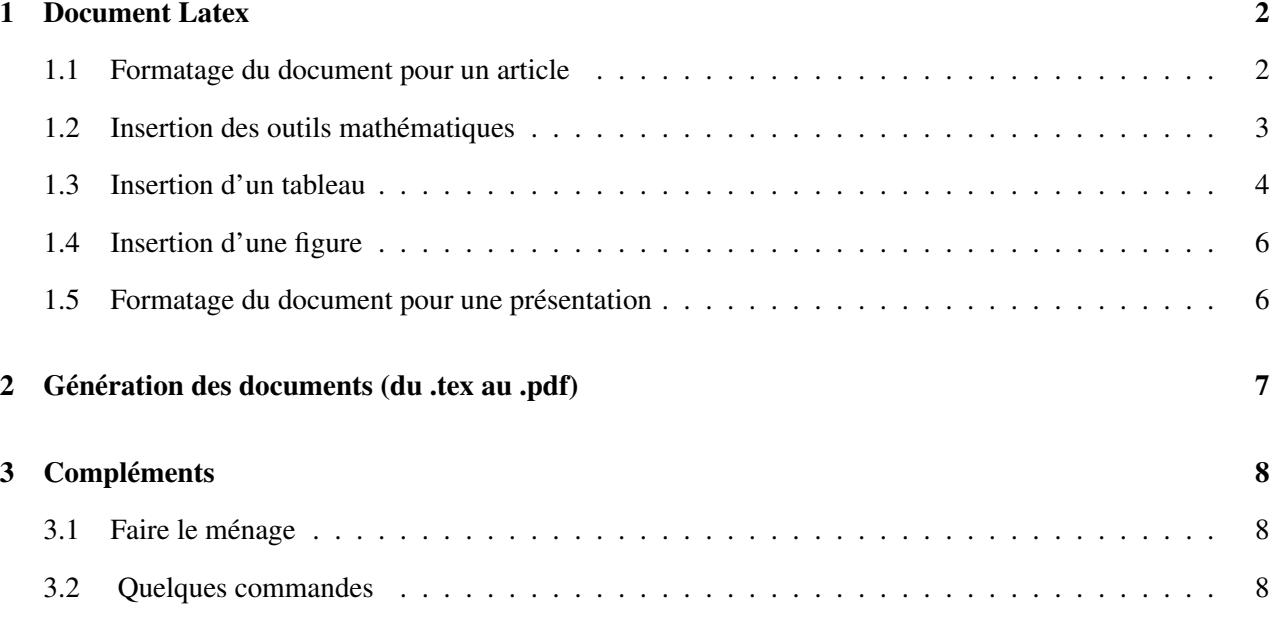

# Code Listings

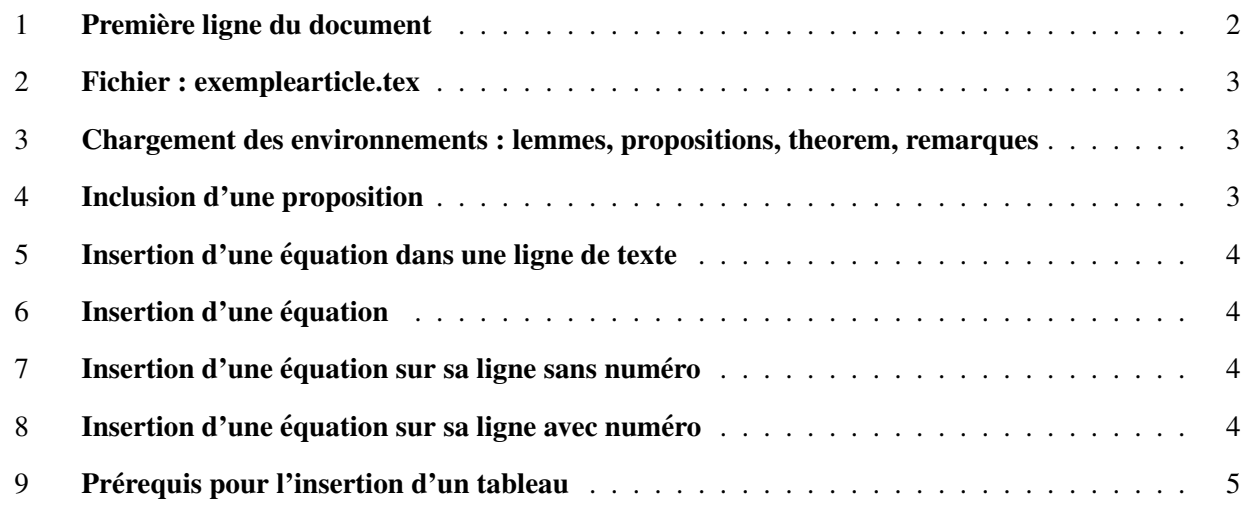

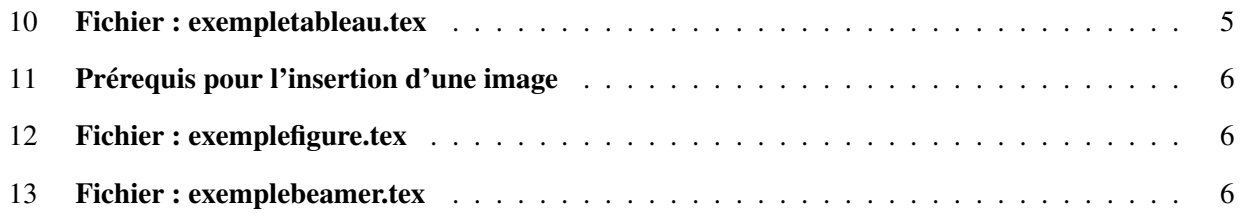

## <span id="page-1-0"></span>1 Document Latex

Un travail de recherche ne profite à la communauté que s'il est accompagné d'une divulgation. Cette dernière peut se faire soit par la rédaction des rapports, des articles ou la réalisation des présentations dans des conférences nationales ou internationales.

Il paraît donc nécessaire de se familiariser le plus tôt possible à des outils pouvant permettre de confectionner des supports de divulgation de bonne qualité.

Nous disposons fort heureusement d'un outil (le langage de programmation L<sup>AT</sup>EX) permettant de produire des documents de bonne qualité dans divers formats (.pdf, .ps, .dvi).

Cet outil offre des classes pour la réalisation des articles des rapports et bien d'autres.

Plus précisément, on dispose des classes

- 1. *article*,
- 2. *report*,
- 3. *book* .

La classe choisie doit figurer comme première instruction dans le fichier $E$ Fi $\chi$  :

#### <span id="page-1-2"></span>Listing 1 – Première ligne du document

\**documentclass**[a4paper,11pt]{**article**}

Ces classes offrent des fonctionnalités raisonnables qui demeurent cependant encore basiques. Néanmoins des possibilités de leur extension sont offertes même si elles ne sont pas à la portée du premier venu. C'est ainsi que dans le soucis d'alléger la tâche de ses auteurs, certains Journaux scientifiques rendent libre sur leurs pages web des classes propriétaires. Ces extensions sont vivement conseillées si l'on souhaite soumettre un article pour publication a l'un de ces Journaux scientifiques. `

De même lors des conférences ou séminaires, on peut être amené à faire une présentation orale sur vidéoprojecteur. Afin de réaliser des documents adéquats dans ce contexte, on peut encore se servir de l'outil LATEX. On dispose alors des classes :

- 1. *seminar*
- 2. *prosper*
- 3. *beamer*

Nous allons survoler brièvement les classes **article** et **beamer**. Il est évidemment vivement conseillé de consulter la bibliographie afin d'approfondir les notions abordées.

## <span id="page-1-1"></span>1.1 Formatage du document pour un article

Un exemple de formatage est donné par le listing ci-dessous

<span id="page-2-1"></span>Listing 2 – Fichier : exemplearticle.tex

```
\documentclass[a4paper,12pt]{article}
\usepackage[latin1]{inputenc}
\usepackage[french]{babel}
\usepackage[T1]{fontenc}
\usepackage[dvips]{graphicx}
%Mettre le titre du document
\title{Tritre du comment}
%Mettre les informations sur l'auteur
\author{Prénom et Nom de l'auteur}
\begin{document}
\maketitle
%\tableofcontents % table des matières
\begin{abstract}
Votre résumé ici
\end{abstract}
%Organisation du documment à sa quise
\section*{Section sans numero}
 %contenu de cette section ici
\section{Section avec numero}
 %contenu de cette section ici
 %On peut citer la référence bibliographique
 Voir \cite{glow}
%Bibliographie
\begin{thebibliography}{99}
\bibitem {glow} R. Glowinski, J. L. Lions and R. Tr\'{e}moli\'{e}res,
Numerical Analysis of Variational Inequalities, Norh-Holland Publishing Company, 1981.
\end{thebibliography}
\end{document}
```
#### <span id="page-2-0"></span>1.2 Insertion des outils mathématiques

L'insertion des *théorèmes, propositions, lemmes, remarques,...*, ainsi que des formules mathématiques dans les documents à orientation mathématiques est incontournable. Pour le faire dans L T<sub>EX</sub>, il faut charger certains environnements ou les définir le cas échéant.

Si les extensions de classes proposées par les journaux scientifiques les offrent par défaut, il n'en est pas de même de la classe de base **article** où leur activation est nécessaire. On utilise pour cela la commande **newtheorem**. Une procédure pourrait être la suivante : **ajouter dans le document, avant l'instruction** begin{document}, les lignes suivantes :

```
Listing 3 – Chargement des environnements : lemmes, propositions, theorem, remarques
```
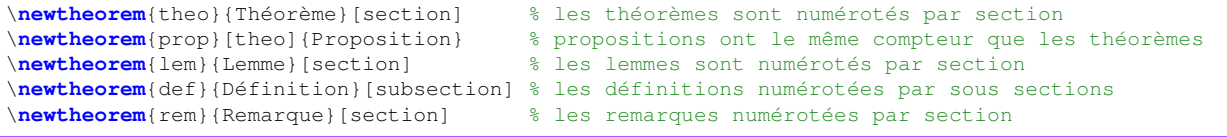

<span id="page-2-3"></span>Dès lors l'inclusion d'une proposition se fera par exemple de la manière suivante :

#### Listing 4 – Inclusion d'une proposition

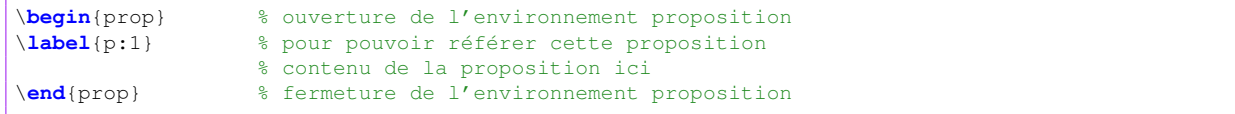

Afin de saisir des **formules mathématiques**, on utilise l'environnement pour équations, chargeable par l'une des instructions

- $\frac{1}{2}$  ...  $\frac{1}{2}$ . L'équation insérée dans la ligne courante du texte.
- $\langle \cdot | \cdot \cdot \cdot \rangle$  ou  $\frac{1}{2}$   $\cdots$   $\frac{1}{2}$   $\cdots$   $\frac{1}{2}$  equation est insérée sur une nouvelle ligne mais sans numéro.
- \begin{equation}  $\ldots$  \end{equation}. L' équation est num érotée dans sa ligne.

En guise d'illustration :

### <span id="page-3-1"></span>Listing 5 – Insertion d'une équation dans une ligne de texte

voici une formule \$\**sum**\_{n =1 }ˆN \**int**\_{\**Omega**\_i} f(x) dx\$\\

résultat : voici une formule  $\sum_{n=1}^{N} \int_{\Omega_i} f(x) dx$ 

#### <span id="page-3-2"></span>Listing 6 – Insertion d'une équation

voici une formule \$ \**displaystyle** \**sum**\_{n =1 }ˆN \**int**\_{\**Omega**\_i} f(x) dx\$\\

résultat : voici une formule  $\sum$ N Z

$$
\sum_{n=1}^{N} \int_{\Omega_i} f(x) dx
$$

#### <span id="page-3-3"></span>Listing 7 – Insertion d'une équation sur sa ligne sans numéro

voici une formule \$\$\**sum**\_{n =1 }ˆN \**int**\_{\**Omega**\_i} f(x) dx\$\$

résultat : voici une formule

$$
\sum_{n=1}^{N} \int_{\Omega_i} f(x) dx
$$

#### <span id="page-3-4"></span>Listing 8 – Insertion d'une équation sur sa ligne avec numéro

```
voici une formule
\begin{equation}
\label{eq:1}
\sum_{i =1 }ˆN \int_{\Omega_i} f(x) dx
\end{equation}
```
résultat : voici une formule

$$
\sum_{i=1}^{N} \int_{\Omega_i} f(x) dx \tag{1}
$$

### Remark 1.2.1.

- Il est conseillé de disposer sur soi une version imprimée de table des formules **math´ematiques**.
- Certains caractères spéciaux peuvent nécessiter des *packages* supplémentaires : **amsmath amssymb,...**.
- Des environnements intégrés pour L'ATEX sont disponibles et sont un recours potentiel. Dans ces environnements il suffit simplement d'un clic de souris pour insérer des caractères spéciaux et des formules mathématiques. Les plus répandus de ces environnements sous linux sont **kile** et **texmaker** .

#### <span id="page-3-0"></span>1.3 Insertion d'un tableau

L'insertion d'un tableau dans un document LATEX, peut se faire à travers l'association des environnements table et tabular, comme indique par le listing ci-dessous ´

#### • Prérequis : pas obligatoire

#### <span id="page-4-0"></span>Listing 9 – Prérequis pour l'insertion d'un tableau

%\usepackage{multicol} \usepackage{multirow} \usepackage{float}

• Exemple d'insertion de tableau :

```
Listing 10 – Fichier : exempletableau.tex
```

```
\begin{table}[htp] % options pour objet flottant voir remarque ci dessous
\begin{center}
\begin{tabular}{|c||c|c||c|c|} \hline
&\multicolumn{2}{|c||}{${\cal P}_1$}& \multicolumn{2}{|c|}{${\cal P}_2$}\\ \hline
$hˆ{-1}$ & Erreur & taux & Erreur & taux\\ \hline \hline
&\multicolumn{4}{|c|}{$\norm{u-u_h}_{0,\Omega}$}\\ \hline
$8$ & $ 7.997e-03 $ & $ - $ & $ 1.274e-03 $ & $ - $\\ \hline
$16$ & $ 2.528e-03 $ & $ 1.66 $ & $ 3.157e-04 $ & $ 2.01 $\\ \hline<br>$32$ & $ 8.489e-04 $ & $ 1.57 $ & $ 7.869e-05 $ & $ 2.00 $\\ \hline
$32$ & $ 8.489e-04 $ & $ 1.57 $ & $ 7.869e-05 $ & $ 2.00 $\\ \hline
$64$ & $ 3.027e-04 $ & $ 1.49 $ & $ 1.965e-05 $ & $ 2.00 $\\ \hline
$128$ & $ 1.148e-04 $ & $ 1.40 $ & $ 4.910e-06 $ & $ 2.00 $\\ \hline
\end{tabular}
\end{center}
\caption{Un tableau.}
\label{tab:1}
\end{table}
```
<span id="page-4-2"></span> $\bullet$  Résultat après exécution : voir TABLE[.1](#page-4-2)

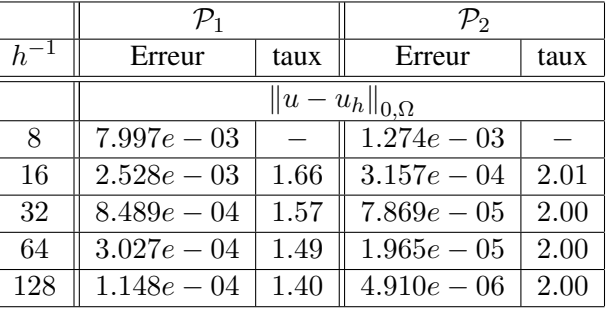

TABLE 1 – Un tableau.

• Faire référence au tableau : Le mot clés **label** permet d'accoler un identifiant à la table. Ceci permettra dans la suite du document d'en faire référence. Ainsi l'écriture suivante : voir TABLE. \ref{tab:1}} produira voir TABLE[.1.](#page-4-2)

Remark 1.3.1 (Paramètres pour contraindre les objets flottants).

Un tableau est un objet flottant dans la texte, c'est-à-dire qu'il n'apparaît pas absolument à la position où il a été inséré dans le document.

Si à la position d'insertion du tableau, l'espace disponible n'est pas suffisant, le tableau apparaître alors dans le document final à une page ultérieure quelconque. On peut alors le contraindre avec les options suivantes :

- option  $h$  : le forcer à apparaître à la position d'insertion.
- option **p** : l'obliger à apparaître à la page suivante du lieu d'insertion en cas d'échec.
- option  $t$  : l'obliger à se positionner en haut de sa page d'apparition.
- $\bullet$  option **b** : l'obliger à se positionner en bas de sa page d'apparition.

Comme dans la cadre du tableau précédent, on peut combiner plusieurs options : exemple [**hbp**].

## <span id="page-5-0"></span>1.4 Insertion d'une figure

L'insertion d'une figure dans un document LATEX, se fait à travers l'environnement figure.

• Prérequis :

```
Listing 11 – Prérequis pour l'insertion d'une image
```
\**usepackage**[dvips]{**graphicx**}

• Exemple d'insertion :

<span id="page-5-3"></span>Listing 12 – Fichier : exemplefigure.tex

```
\begin{figure}[hbp]
\centering
\includegraphics [width=8cm, height=4cm, angle = 0] {pressure.eps}
\caption{Une figure}
\label{fig:1}
\end{figure}
```
• Les options :

[width=8cm] : fixe la largeur de l'image à 8 cm [height=4cm] : fixe la hauteur à 4 cm [angle=0] : applique une rotation de 0 degré

- Faire référence à une figure : Il suffit de mettre FIGURE. \ref{fig:1}
- <span id="page-5-5"></span>• Résultat après exécution : voir FIGURE [1](#page-5-5)

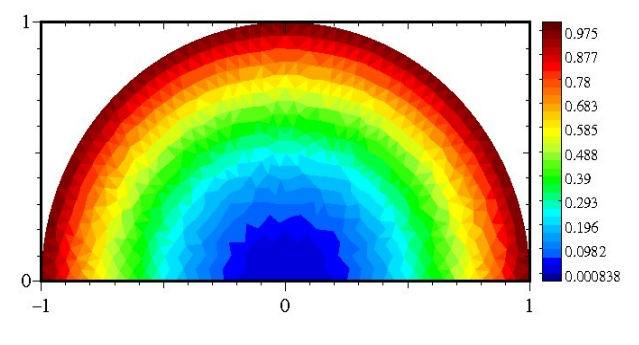

FIGURE 1 – Une image

#### <span id="page-5-1"></span>1.5 Formatage du document pour une présentation

La classe *beamer* est pour l'heure la plus adaptée pour la génération des documents en vue d'une présentation. Pour son utilisation, la démarche la plus simple et la moins contraignante est de partir d'un modèle accessible par exemple via les adresses suivantes :

<http://latex-beamer.sourceforge.net/>

L'utilisation peut se faire par exemple comme suit, sans modification majeure de la syntaxe utilisée pour les articles.

#### <span id="page-5-4"></span>Listing 13 – Fichier : exemplebeamer.tex

```
\documentclass{beamer}
\mode<presentation> {
 \usetheme{Madrid}
 \usecolortheme{seahorse}
 \setbeamercovered{transparent}
 }
\usepackage[english]{babel}
\usepackage[latin1]{inputenc}
\usepackage[T1]{fontenc}
\DeclareGraphicsExtensions{.pdf, .jpg, .tif}
\title[titre]{TITRE}
```

```
\author[J.-B. A. K. ]
{J.-B. Apoung Kamga}
\institute[AN-EDP]
{
 Université Paris Sud-ORSAY
}
\date[16/09/13]{Orsay 16 Septembre 2013}
\begin{document}
\begin{frame}
 \titlepage
\end{frame}
\begin{frame}{Plan}
 \tableofcontents
\end{frame}
\section{On peut mettre une section}
\begin{frame}{Titre du nouveau {\it slide} ici}
\begin{block}{Un bloc simple}
TODO
\end{block}
\begin{exampleblock}{Un bloc exemple}
TODO
\end{exampleblock}
\begin{alertblock}{Un bloc d'alterte}
TODO
\end{alertblock}
% mon texte ici
\end{frame}
\end{document}
```
## <span id="page-6-0"></span>2 Génération des documents (du .tex au .pdf)

La génération d'un fichier au format . pdf (**exemple. pdf**) à partir d'un fichier au format . tex (**exemple. tex**) se fait à travers les 5 phases suivantes :

1. Edition ´

Editer le fichier avec l'éditeur de votre choix

- 2. Faconnage **latex exemple latex exemple** Ceci génère un fichier au format . dvi dans notre cas exemple. dvi.
- 3. Épreuvage Ou visualisation du fichier .dvi. Tapez : **xdvi exemple.dvi &**
- 4. Création d'un fichier imprimable. **dvips [-t landscape] exemple.dvi -o exemple.ps** L'option -t landscape permet d'imprimer en mode paysage. On peut obtenir le fichier au format .pdf de deux manières : A partir du fichier au format .dvi : **dvipdf exemple.dvi -o exemple.pdf** A partir du fichier au format .ps : **ps2pdf exemple.ps exemple.pdf**
- 5. Impression. Utiliser le moyen d'impression a disposition. `

# <span id="page-7-0"></span>3 Compléments

## <span id="page-7-1"></span>3.1 Faire le ménage

*Une session LATEX gen´ ere de nombreux fichiers qui peuvent ` etre supprim ˆ es´ a la fin de la session car, ` a terme, ` ils encombreront votre espace de travail. Attention aux quotas !*

*Ce sont les fichiers suffixés par :* 

*.aux : liste des ref´ erences-crois ´ ees, tables et listes. ´*

*.bbl : base gen´ er´ ee par bibtex. ´*

*.dvi : sortie Tex ou LaTeX.*

*.glo : fichier gen´ er´ e par glossary. ´*

*.idx : fichier gen´ er´ e par index. ´*

*.ilg : etat g ´ en´ er´ e par makeindex. ´*

.*ind : fichier créé à partir de \*.idx par makeindex.* 

*.lof : fichier lu par listoffigures.*

*.log : messages de TeX.*

*.lot : fichier lu par listeoftables.*

*.toc : fichier lu par tableofcontents.*

## <span id="page-7-2"></span>3.2 Quelques commandes

**acroread** *en l'absence duquel on peut utiliser* **evince** *Affiche et permet d'imprimer des fichiers PDF.*

```
Syntaxe : acroread & (en son absence evince &)
```
*acroread (Acrobat Reader) est un utilitaire permettant de lire et imprimer des fichiers PDF.*

*Le & est un caractère spécial du shell qui lance acroread en tâche de fond.* 

**a2ps** *Traduit du texte en PostScript.*

## *Syntaxe :* **a2ps [-h] [options] source -o cible**

*Options principales :*

*\* -h : affiche la liste des options de a2ps.*

*\* -B : n'ecrit pas les en-t ´ etes (date, nom du fichier,...) ˆ*

*\** -1 : écrit une page du fichier par page de papier ( au lieu de 2 par défaut)

*\* -f n : ecrit en corps n (n pouvant ´ etre un r ˆ eel) ´*

*\* -r : ecrit en mode paysage. ´*

**a2ps** reconnaît de nombreux types de fichiers sources : **C, FORTRAN, shell, ...** Dans ce cas, les mots*cles sont ´ ecrits en gras, les commentaires en italique,... donnant un joli r ´ esultat ´ a l'impression. `*

*Exemple :* **a2ps -B -1 docu1.txt -o docu1.ps** *: traduit le fichier texte docu1.txt en fichier Post-Script docu1.ps, 1 page de fichier par page, sans en-têtes.* 

**ghostview** *ou simplement* **gv**

*Affiche et permet d'imprimer des fichiers PostScript.*

## *Syntaxe :* **ghostview &** *ou* **gv &**

*ghostview est un utilitaire multi-fenetrage : une fen ˆ etre o ˆ u s'affiche votre fichier PostScript, une fen ` etre de ˆ menu permettant des rotations, des changements de taille d'affichage, d'imprimer certaines pages, ...*

*Le & est un caractère spécial du shell qui lance ghostview en tâche de fond.* 

*NB : les dernieres versions de `* **ghostview** *permettent egalement d'afficher des fichiers PDF mais avec ´ moins de possibilites qu'acroread. ´*

**psselect** *Decoupe un fichier PostScript. ´*

*Syntaxe :* **psselect -pi[-j] source cible**

*Il arrive souvent que l'on veuille imprimer simplement une partie d'un fichier PostScript, apres correction par ` exemple.*

**psselect** *permet d'extraire du fichier source les pages de i a j, et de les ` ecrire dans le fichier cible. ´*

*Exemples :* **psselect -p14-19 t1.ps t2.ps** *: extrait les pages 14 a 19 du fichier t1.ps et les copie ` dans le fichier t2.ps*

**psselect -p20 t1.ps t2.ps :** *extrait la page 20 du fichier t1.ps et la copie dans le fichier t2.ps*

**psselect -p31- t1.ps t2.ps** *: extrait du fichier t1.ps depuis la page 31 jusqu'a la fin du fichier et ` les copie dans le fichier t2.ps*

**psnup** *ecrit plusieurs pages d'un fichier PostScript sur une page. ´*

### *Syntaxe :* **psnup [-2 | -4 | -8] source > cible**

*Options principales :*

- *\* -2 : ecrit 2 pages de fichier par page. ´*
- *\* -4 : ecrit 4 pages de fichier par page. ´*
- *\* -8 : ecrit 8 pages de fichier par page. ´*

*Exemples :* **psnup -2 t1.ps > t2.ps** *: cree le fichier t2.ps en ´ ecrivant 2 pages du fichier t1.ps par ´ page.*